# *NCRU Partner Training …powerful things come in small packages…*

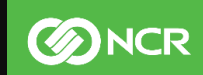

### Getting Started

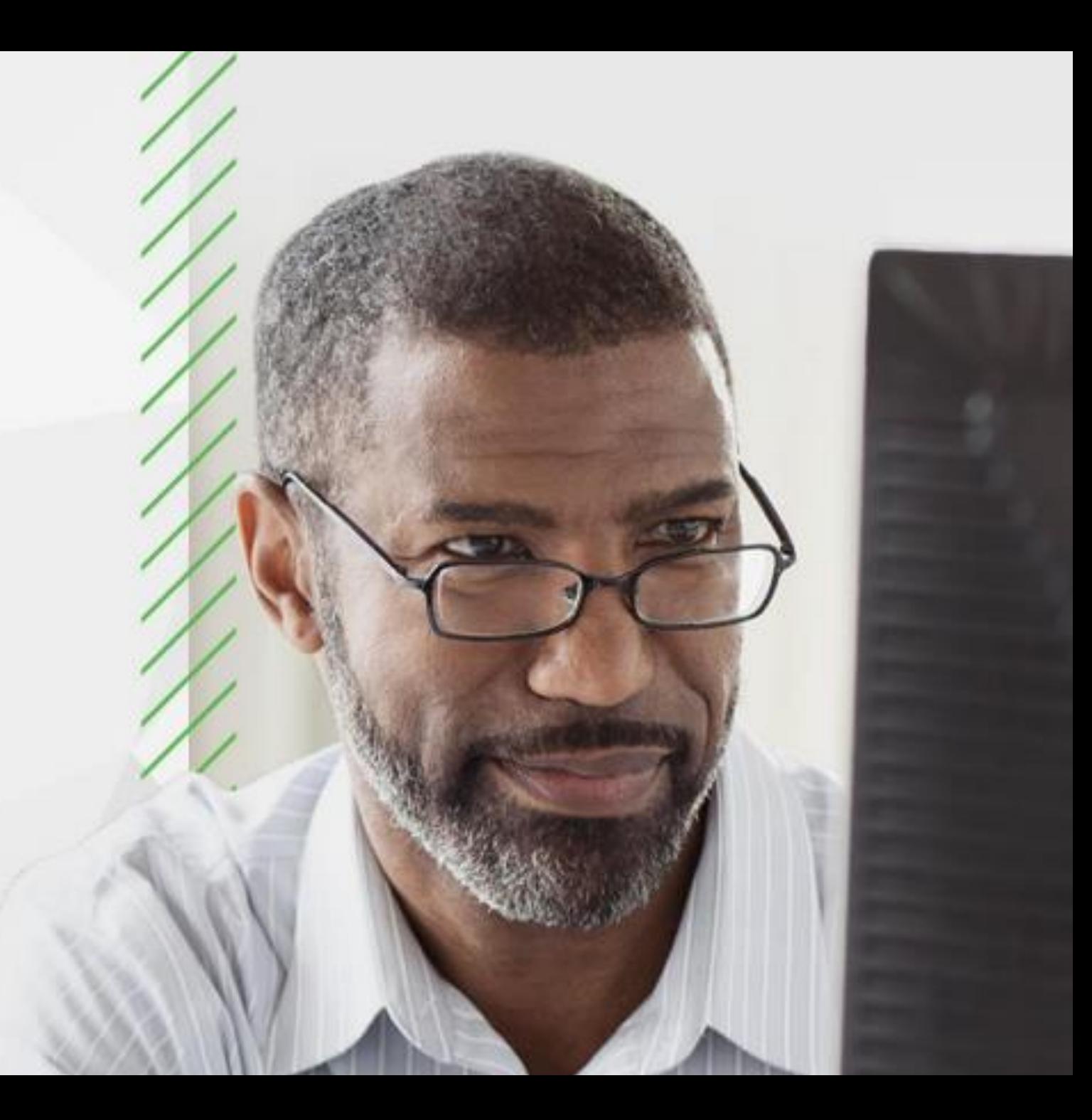

### 1. Access myNCR Dashboard

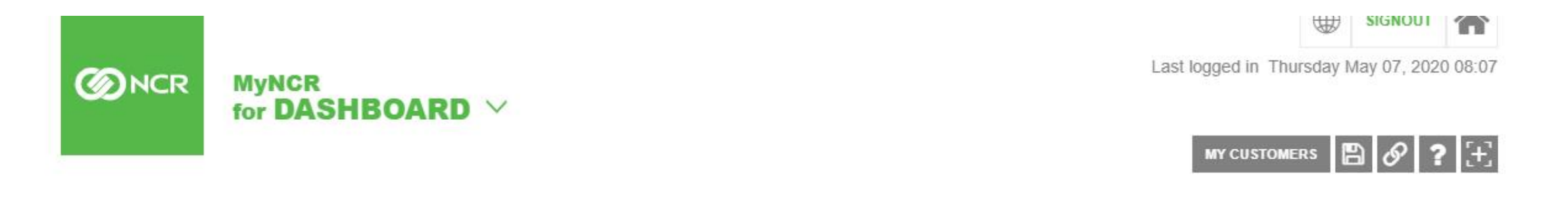

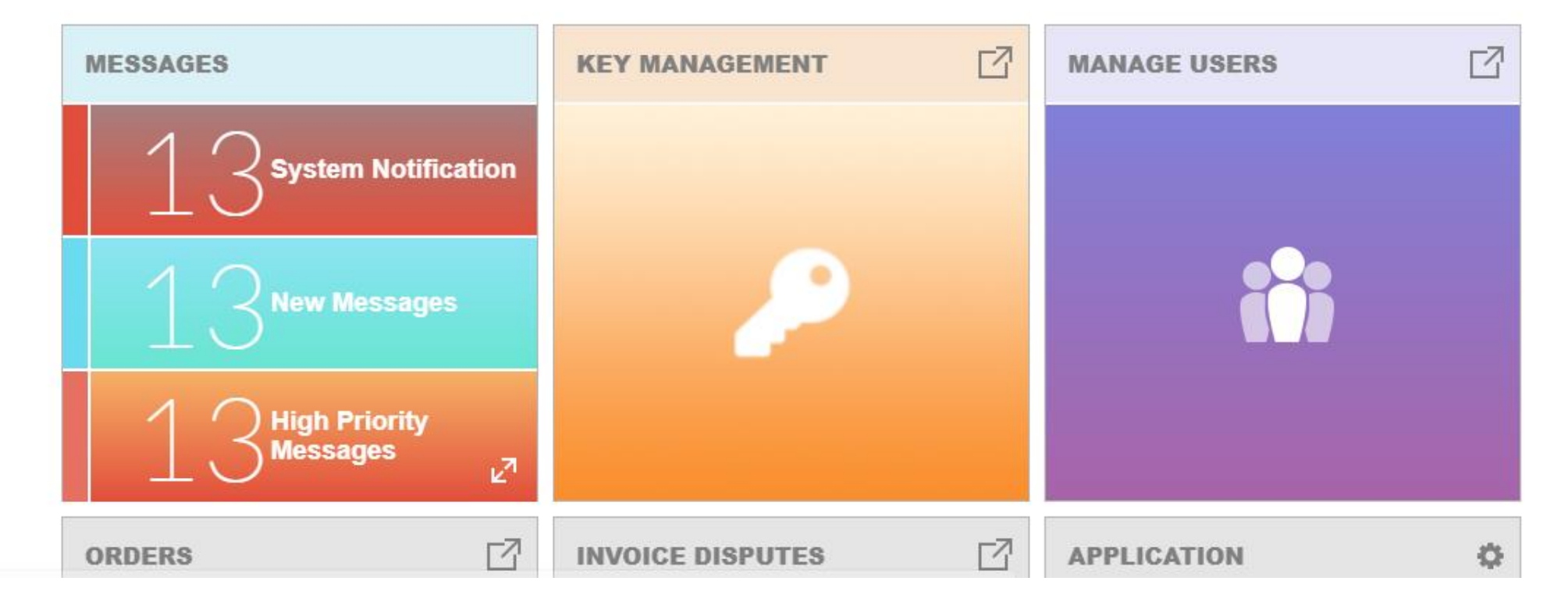

### 2. Scroll browser until applications database is visible and click "Add/Request More"

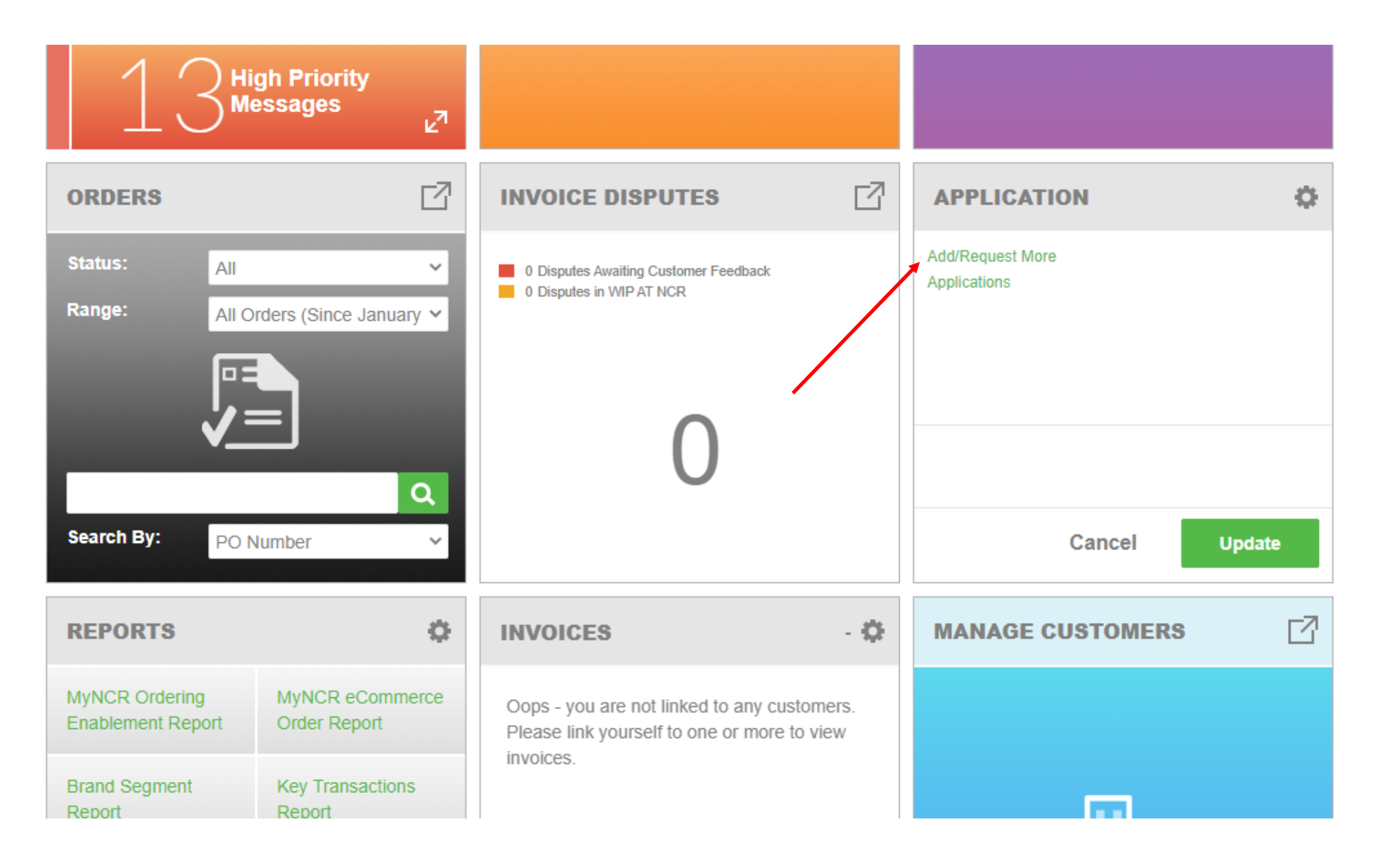

 $\blacktriangle$ 

### 3. Search for NCRU application

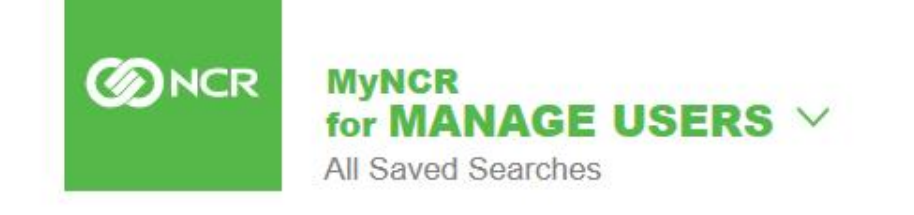

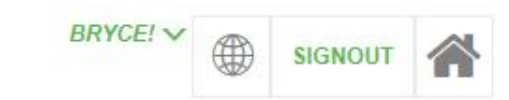

Last logged in Thursday May 07, 2020 08:07

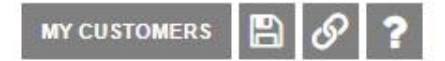

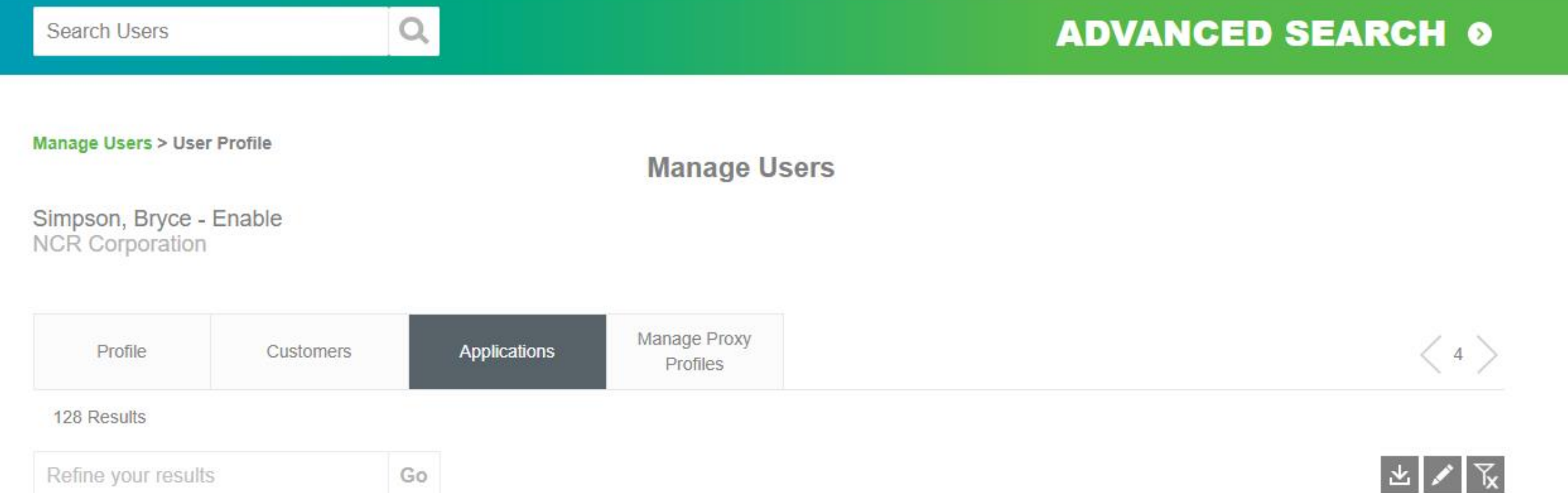

### 4. Add application to dashboard

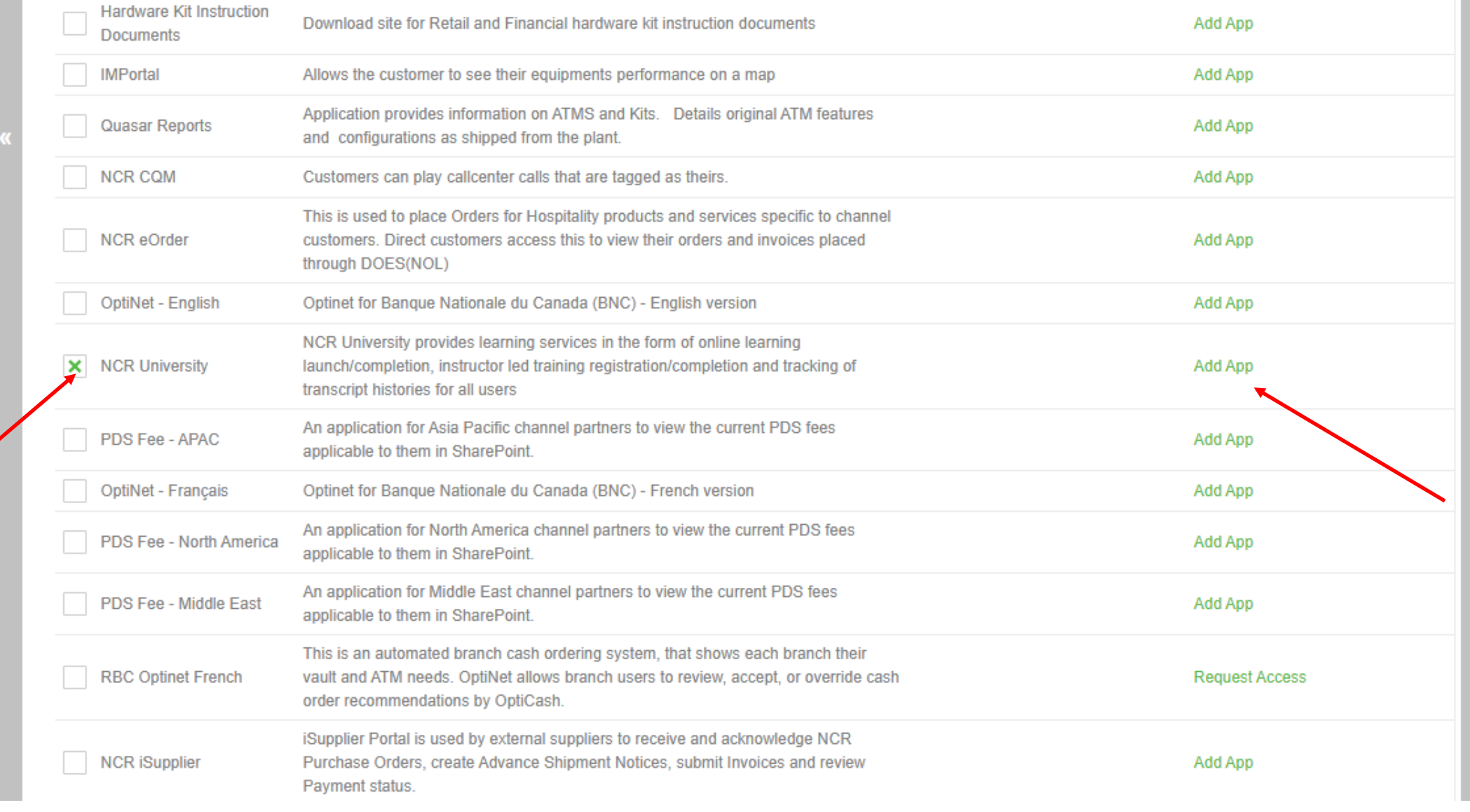

### 5. Access NCR University and begin learning!

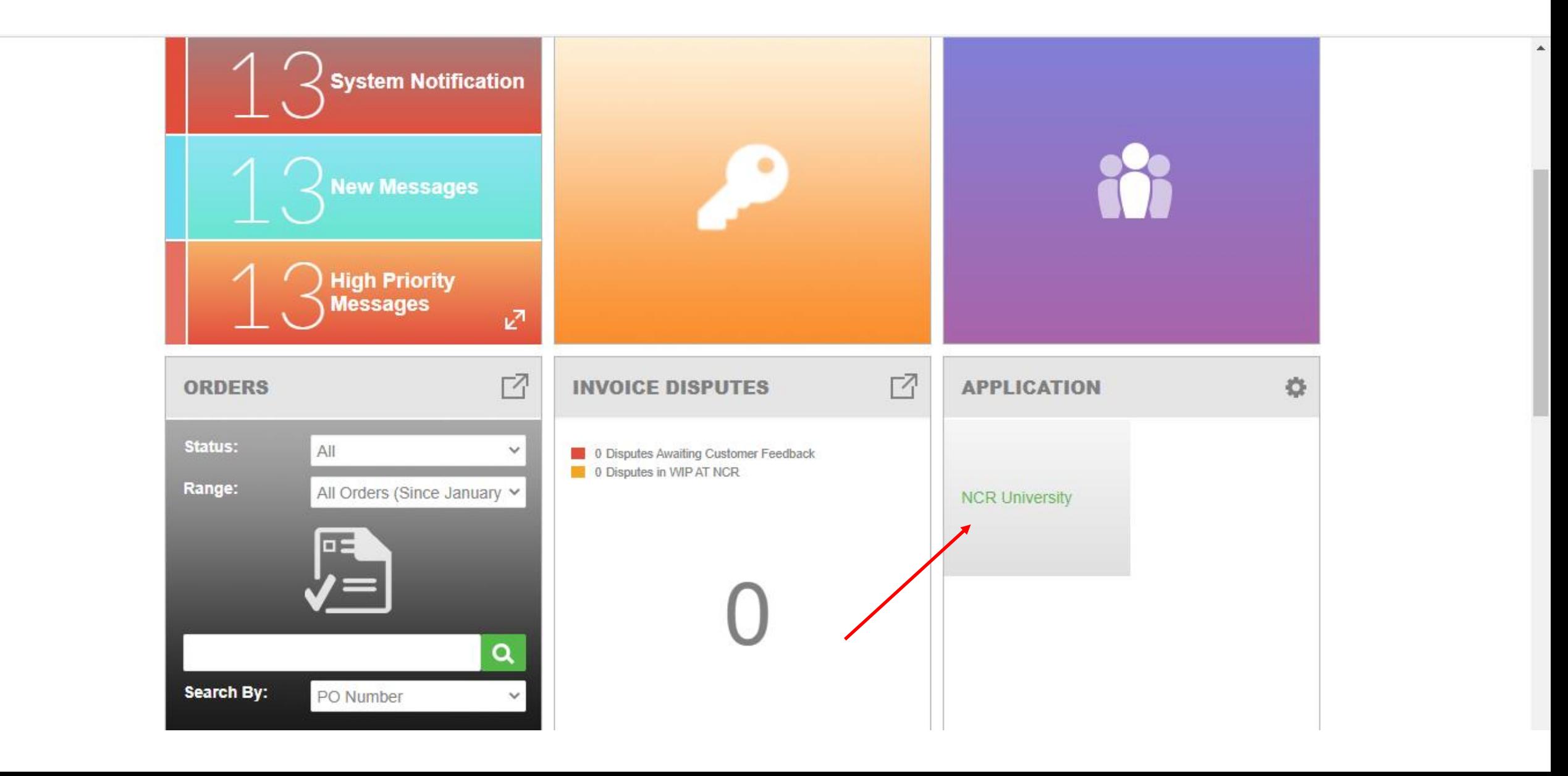

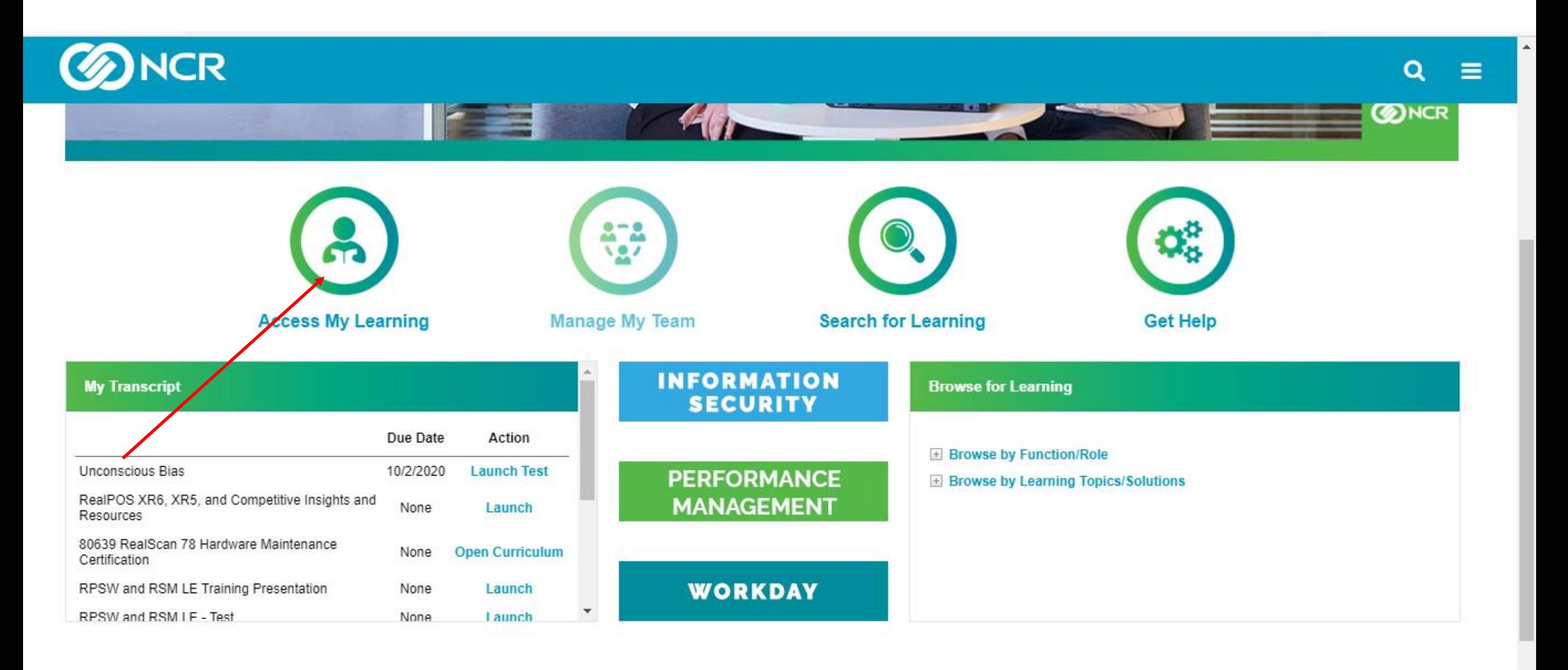

### Keep Track of Your Lessons

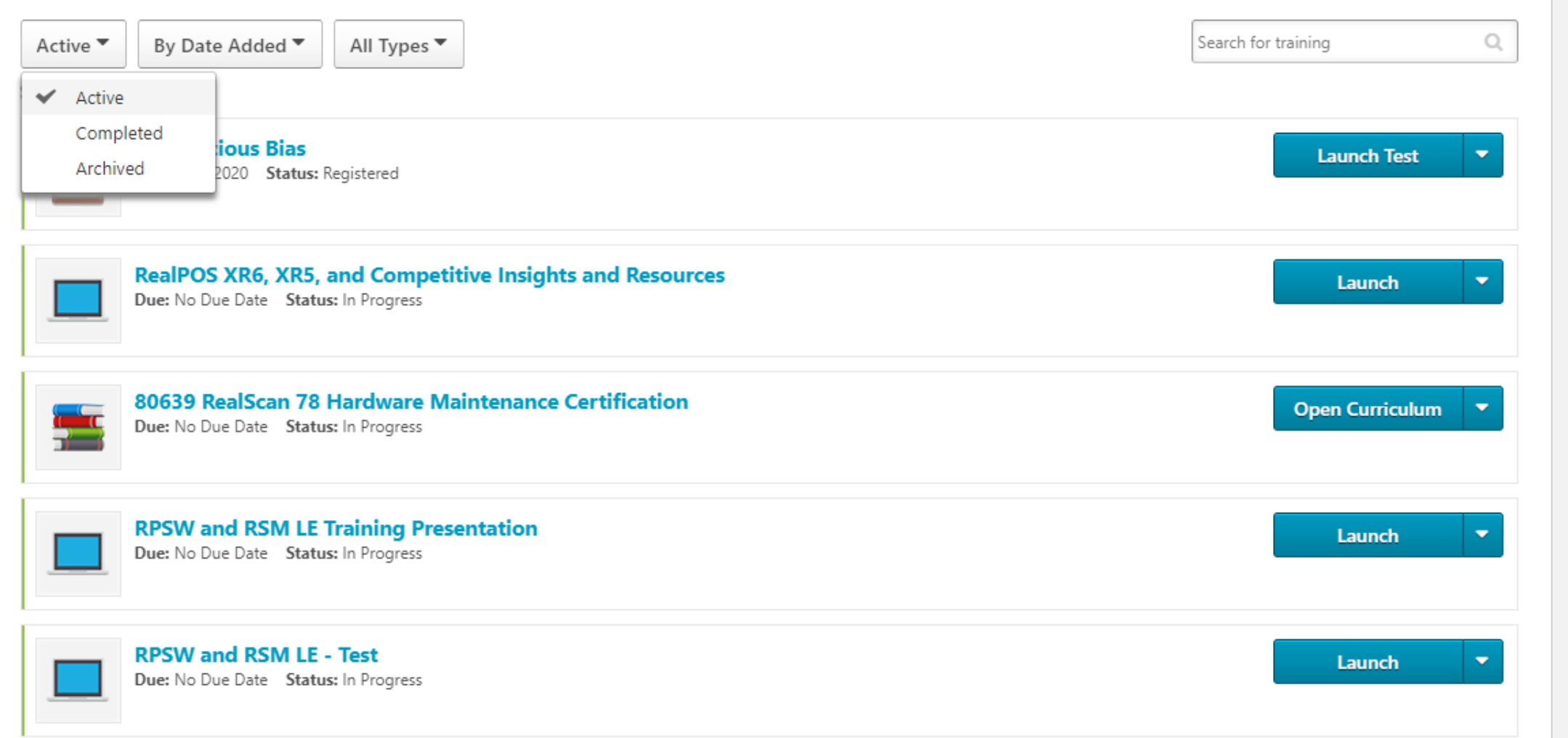

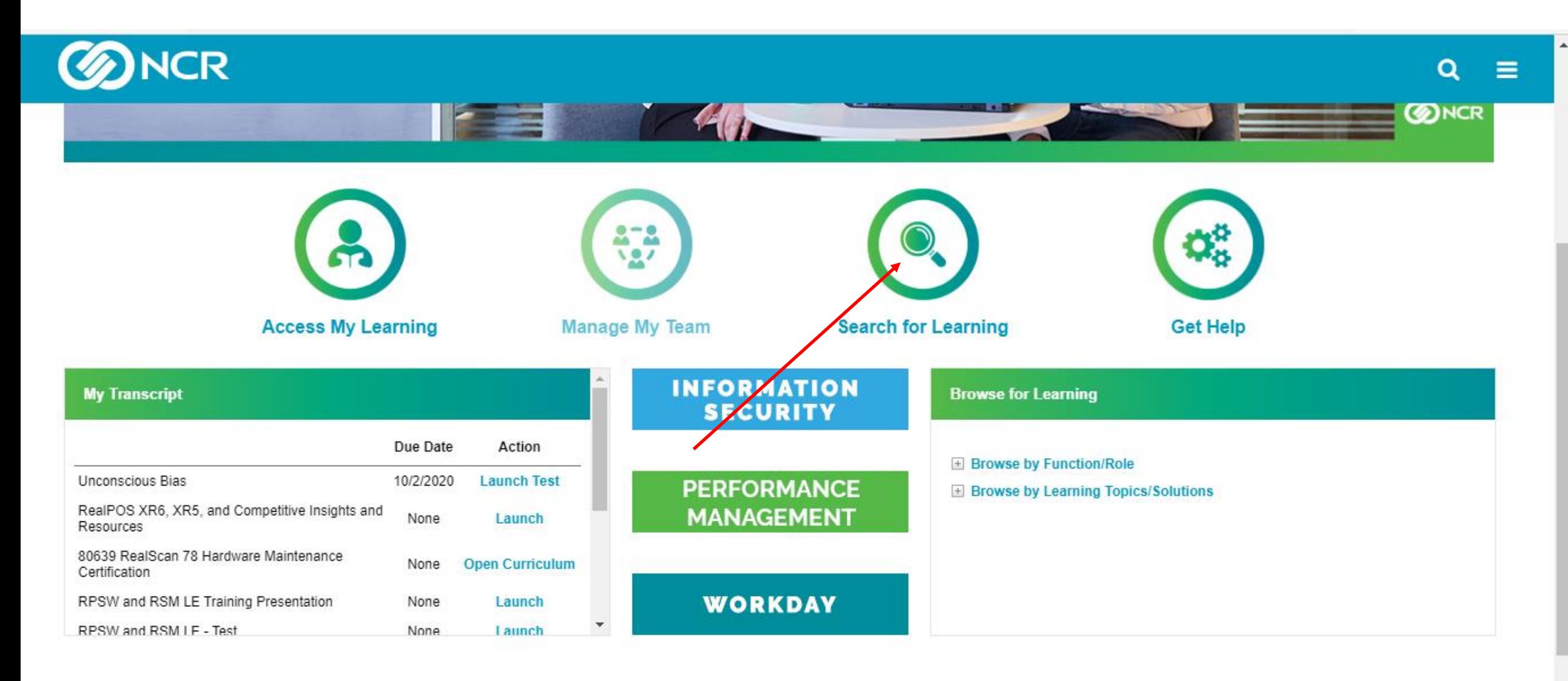

### Search For Learning

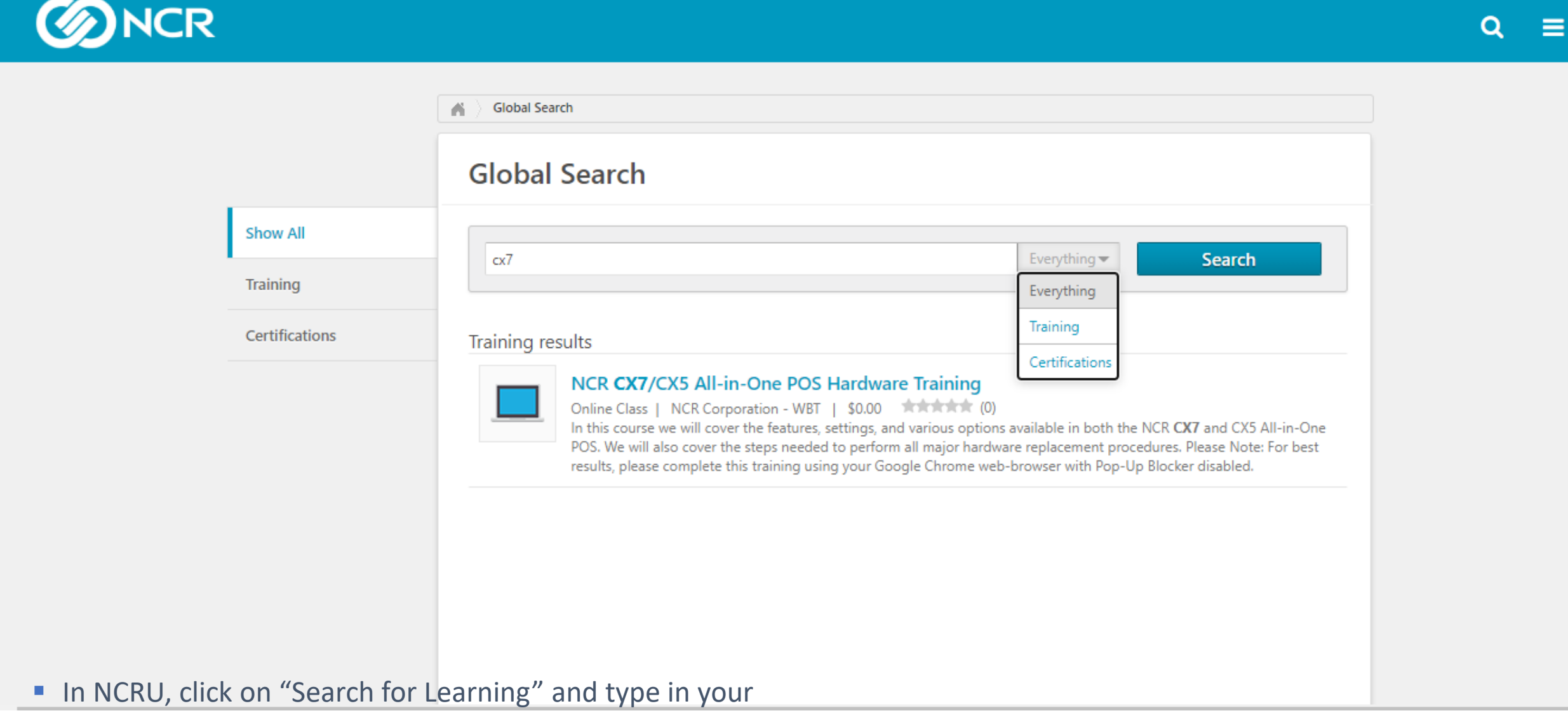

 $\overline{\mathbf{v}}$ 

course number

### **Learning Activity Details**

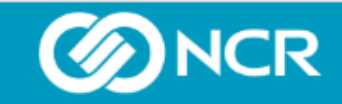

### NCR CX7/CX5 All-in-One POS Hardware Training

Last Updated 07/21/2020 Duration 45 minutes

#### **Details**

In this course we will cover the features, settings, and various options available in both the NCR CX7 and CX5 All-in-One POS. We will also cover the steps needed to perform all major hardware replacement procedures. Please Note: For best results, please complete this training using your Google Chrome web-browser with Pop-Up Blocker disabled.

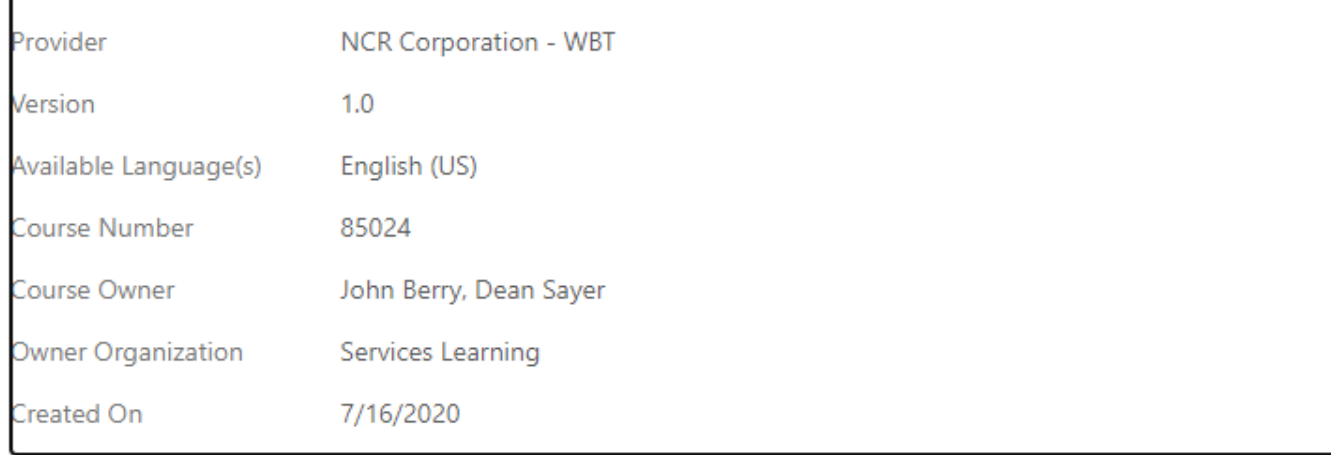

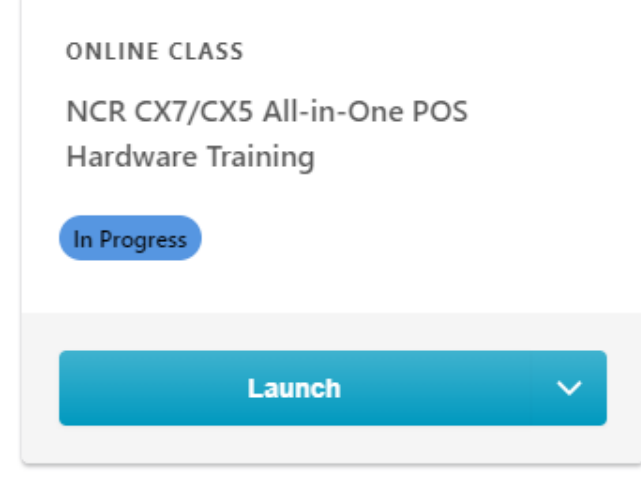

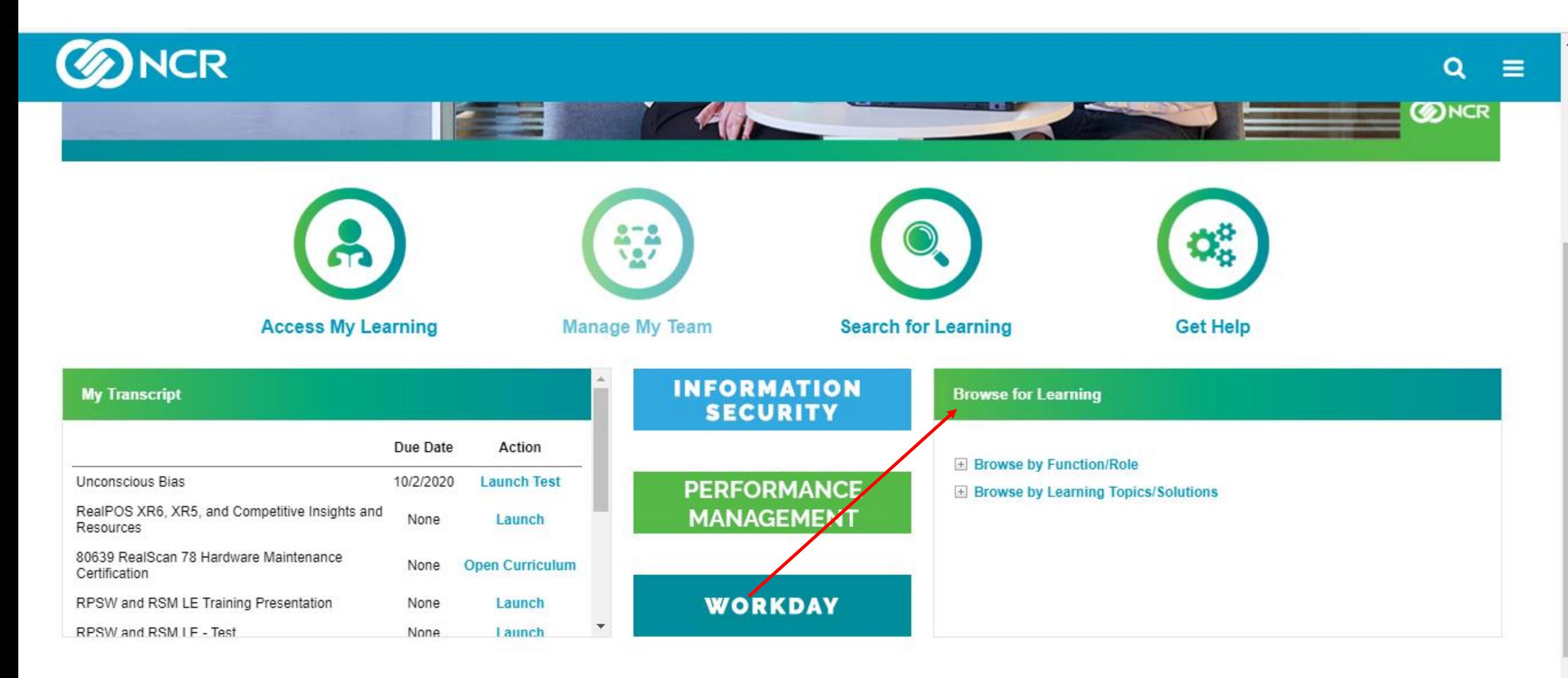

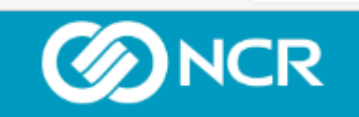

#### $\mathsf Q$  $\blacksquare$

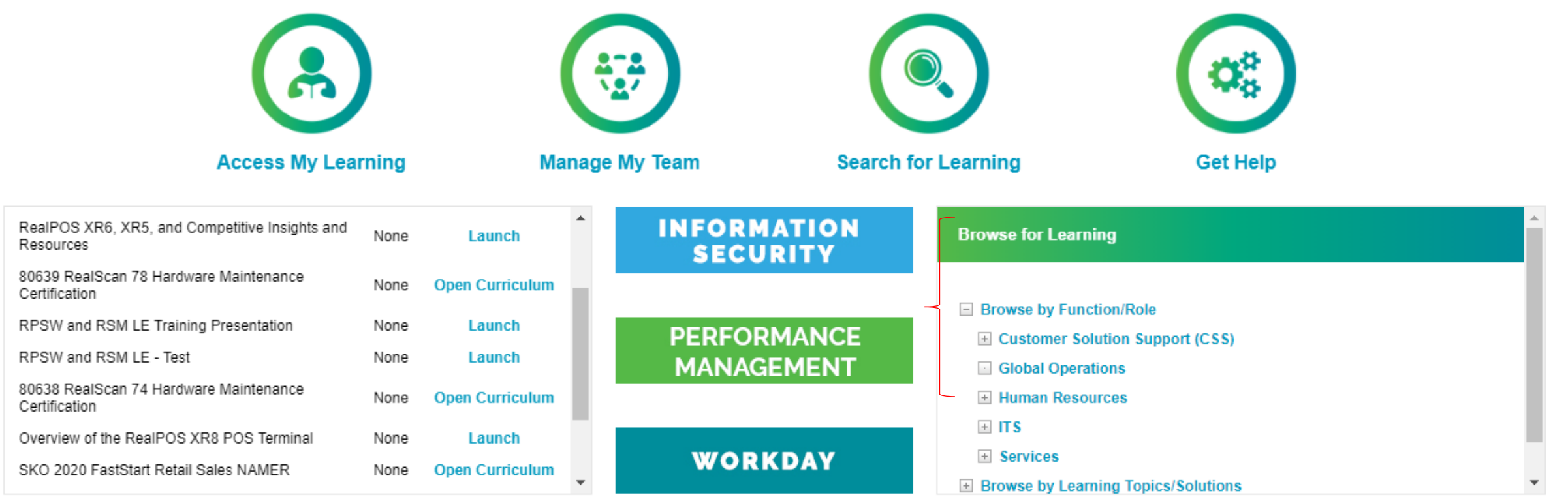

# Hardware Appendix – Certification Guide May 2020

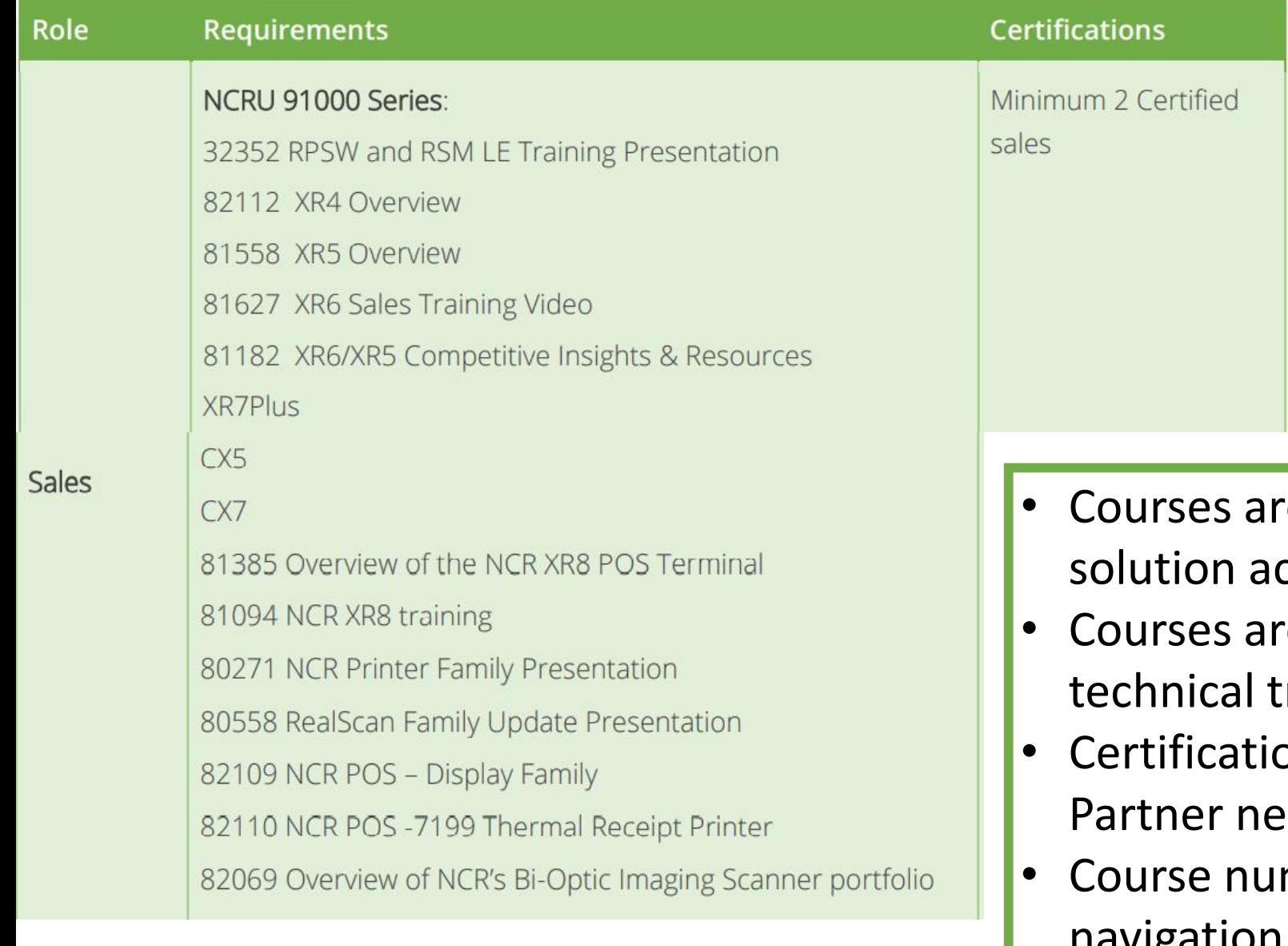

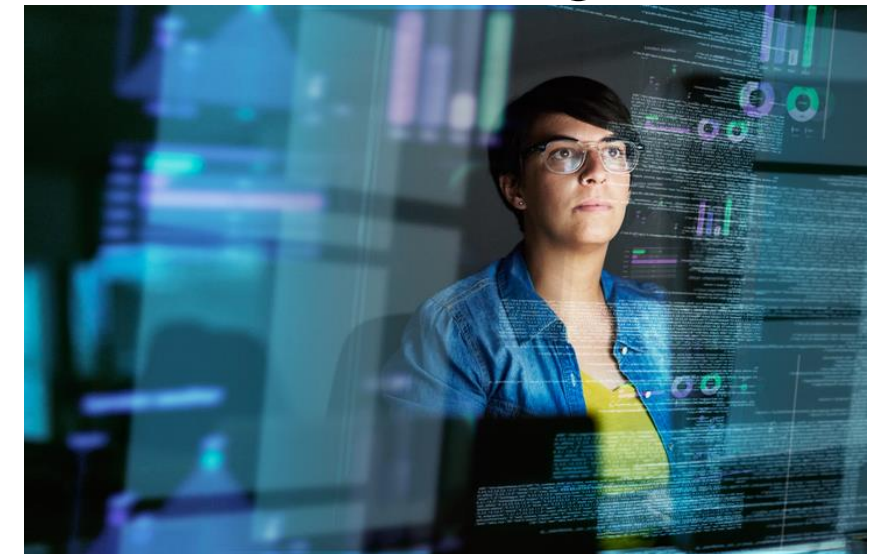

- e readily available based on ccessibility for Partner.
- e divided into either sales or raining
- on requirements vary based on ed!
- mbers are provided for simple visuuri

# Hardware Appendix – Certification Guide May 2020

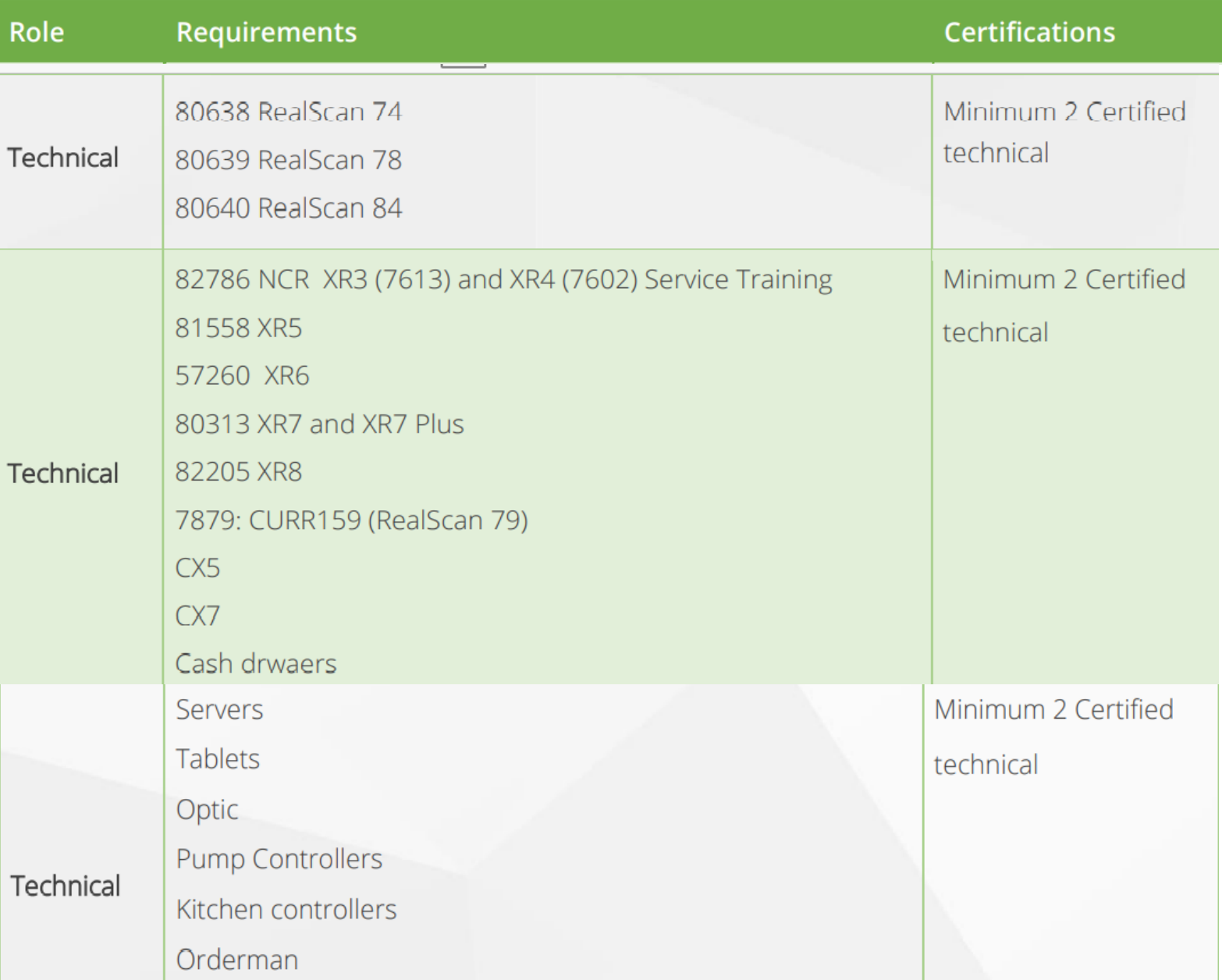

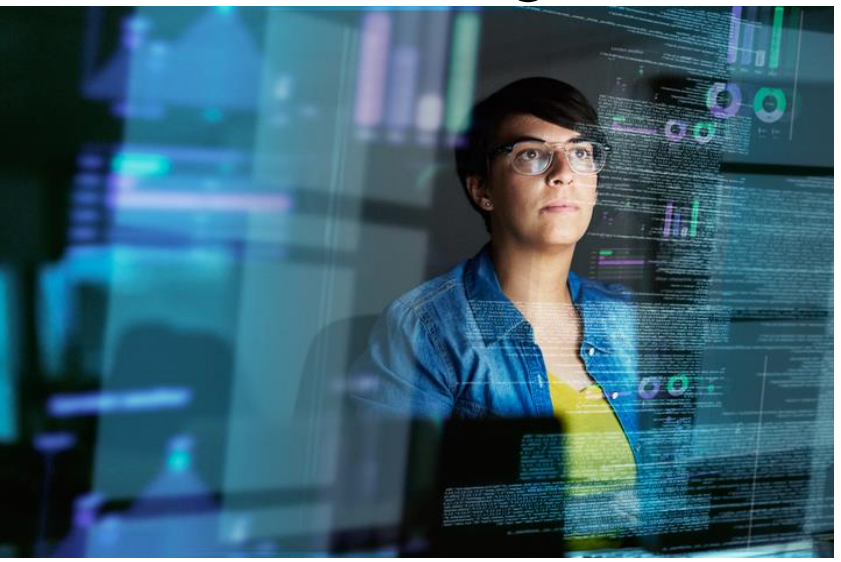

# Training Value

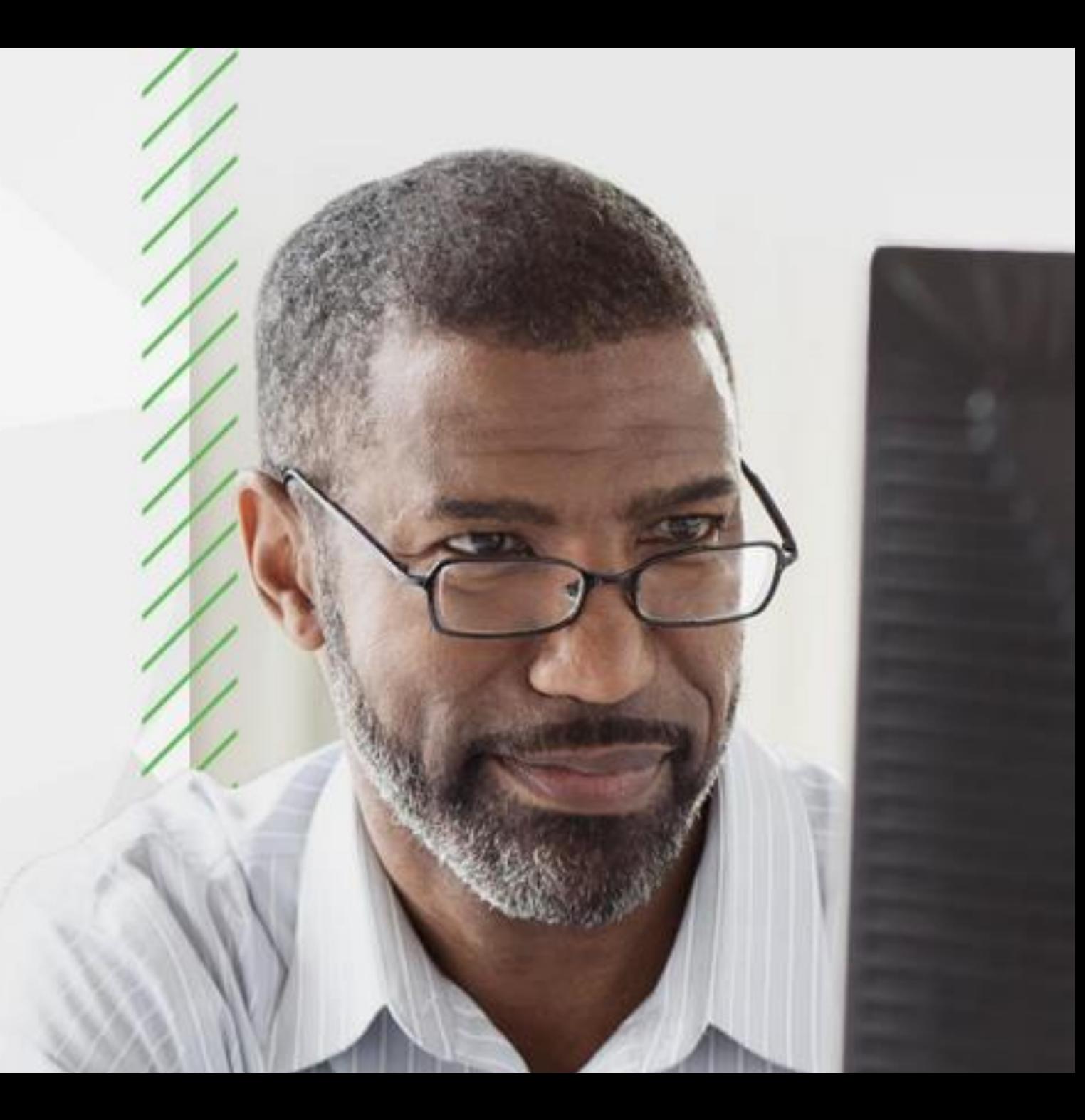

### Training Value

- NCR has hundreds of courses available to partners on sales, software and services across NCR's solutions that can be found on NCR University.
- Courses are available in a variety of formats: live classroom training and web-based courses.
- Each partner company will only get access to training courses that apply to the NCR solutions they have been contractually authorized by NCR to sell and service.

### **Contact Help Desk**

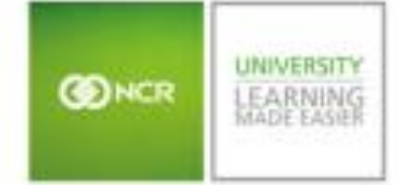

**Frequently Asked Questions** 

### **Contact Numbers**

To obtain support from United States, call 937-449-4357

To obtain IT support from a particular country, call the help desk number listed below:

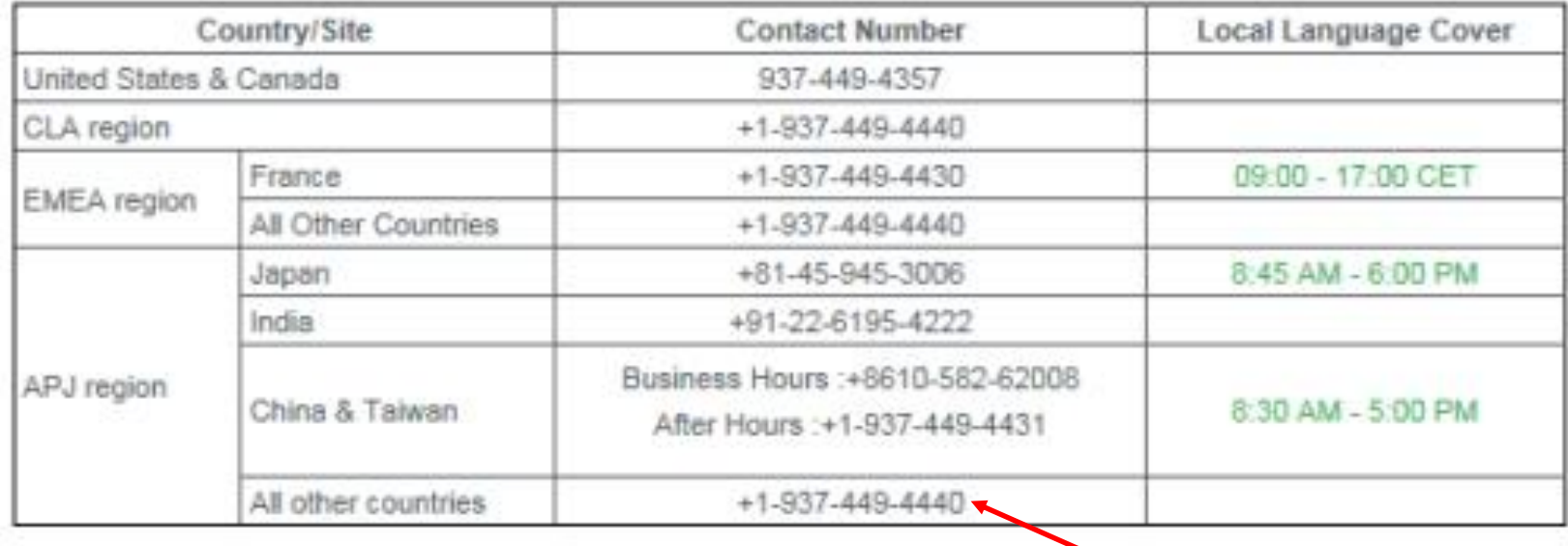

# THANK YOU

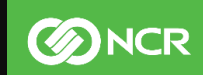